### **SYSTEMBAUGRUPPE D1064 SYSTEM BOARD D1064**

**TECHNISCHES HANDBUCH TECHNICAL MANUAL** 

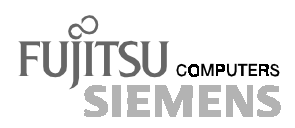

## Sie haben ...

... technische Fragen oder Probleme?

Wenden Sie sich bitte an:

- unsere Hotline:
	- Mo-Fr: 9 18 Uhr Sa: 9 - 14 Uhr Tel.: ++49 (0) 180 3777 000
- einen unserer Servicepartner
- Ihren zuständigen Vertriebspartner
- Ihre Verkaufsstelle

Die Adressen Ihrer Servicepartner finden Sie im Garantieheft oder im Service-Adressenheft.

Aktuelle Informationen zu unseren Produkten, Tips, Updates usw. finden Sie im Internet: *http://www.fujitsu-siemens.com*

## Is there ...

... any technical problem or other question you need clarified?

Please contact:

- one of our service partners
- your sales partner
- your sales outlet

The addresses of your service partners are contained in the guarantee booklet or in the service address booklet.

The latest information on our products, tips, updates, etc., can be found on the Internet under: *http://www.fujitsu-siemens.com*

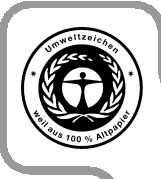

Dieses Handbuch wurde auf Recycling-Papier gedruckt. This manual has been printed on recycled paper. Ce manuel est imprimé sur du papier recyclé. Este manual ha sido impreso sobre papel reciclado. Questo manuale è stato stampato su carta da riciclaggio. Denna handbok är tryckt på recyclingpapper. Dit handboek werd op recycling-papier gedrukt.

Herausgegeben von/Published by Fujitsu Siemens Computers B V

Bestell-Nr./Order No.: A26361-D1064-Z120-10-7419 Printed in the Federal Republic of Germany AG 1199 11/99

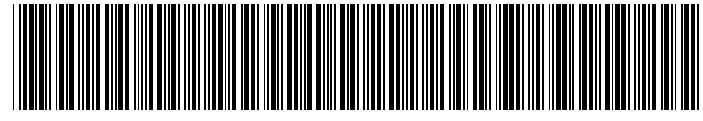

A26361-D1064-Z120-1-7419

**Deutsch** 

English

# **SYSTEMBAUGRUPPE D1064 SYSTEM BOARD D1064**

**TECHNISCHES HANDBUCH TECHNICAL MANUAL**

**Ausgabe November 1999 November 1999 edition**

Creative ist ein eingetragenes Warenzeichen, Sound Blaster Pro ist ein Warenzeichen der Creative Technology Ltd.

Intel und Pentium sind eingetragene Warenzeichen und MMX und OverDrive sind Warenzeichen der Intel Corporation, USA.

Microsoft, MS, MS-DOS und Windows sind eingetragene Warenzeichen der Microsoft Corporation.

PS/2 und OS/2 Warp sind eingetragene Warenzeichen von International Business Machines, Inc.

Alle weiteren genannten Warenzeichen sind Warenzeichen oder eingetragene Warenzeichen der jeweiligen Inhaber und werden als geschützt anerkannt.

Copyright © Fujitsu Siemens Computers B V 1999.

Alle Rechte vorbehalten, insbesondere (auch auszugsweise) die der Übersetzung, des Nachdrucks, der Wiedergabe durch Kopieren oder ähnliche Verfahren.

Zuwiderhandlungen verpflichten zu Schadenersatz.

Alle Rechte vorbehalten, insbesondere für den Fall der Patenterteilung oder GM-Eintragung.

Liefermöglichkeiten und technische Änderungen vorbehalten.

Creative is a registered trademark, Sound Blaster Pro is a trademark of Technology Ltd.

Intel and Pentium are registered trademarks and MMX and OverDrive are trademarks of Intel Corporation, USA.

Microsoft, MS, MS-DOS and Windows are registered trademarks of Microsoft Corporation.

PS/2 and OS/2 Warp are registered trademarks of International Business Machines, Inc.

All other trademarks referenced are trademarks or registered trademarks of their respective owners, whose protected rights are acknowledged.

Copyright © Fujitsu Siemens Computers B V 1999.

All rights, including rights of translation, reproduction by printing, copying or similar methods, even of parts are reserved.

Offenders will be liable for damages.

All rights, including rights created by patent grant or registration of a utility model or design, are reserved. Delivery subject to availability.

Right of technical modification reserved.

# **Inhalt**

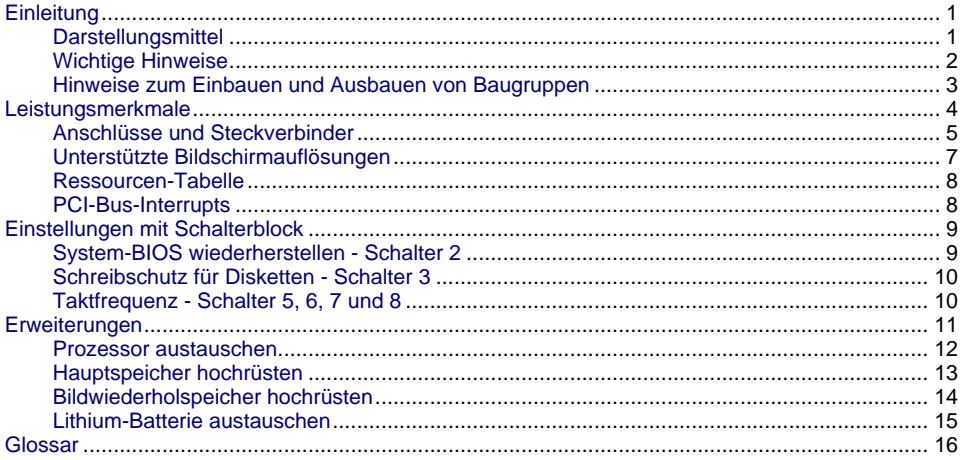

# <span id="page-8-0"></span>**Einleitung**

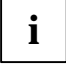

**i** Diese Systembaugruppe gibt es in verschiedenen Ausbaustufen. Abhängig von der Hardware-Konfiguration Ihres Gerätes kann es vorkommen, daß Sie einige Optione Hardware-Konfiguration Ihres Gerätes kann es vorkommen, daß Sie einige Optionen bei Ihrer Variante der Systembaugruppe nicht vorfinden, obwohl sie beschrieben sind.

Weitere Informationen finden Sie auch in der Beschreibung "BIOS-Setup".

Zusätzliche Beschreibungen zu den Treibern finden Sie in den Readme-Dateien auf Ihrer Festplatte oder auf beiliegenden Treiber-Disketten bzw. auf der CD "Drivers & Utilities" oder "ServerStart".

### **Darstellungsmittel**

In diesem Handbuch werden folgende Darstellungsmittel verwendet.

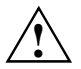

**Allem Kennzeichnet Hinweise, bei deren Nichtbeachtung Ihre Gesundheit, die<br>Funktionsfähigkeit Ihres PC oder die Sicherheit Ihrer Daten gefährdet ist.** 

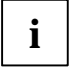

**i** kennzeichnet zusätzliche Informationen und Tips.

- ▶ kennzeichnet einen Arbeitsschritt, den Sie ausführen müssen.
- bedeutet, daß Sie an dieser Stelle ein Leerzeichen eingeben müssen.
- bedeutet, daß Sie nach dem eingegebenen Text die Eingabetaste drücken müssen.

Texte in Schreibmaschinenschrift stellen Bildschirmausgaben dar.

**Texte in fetter Schreibmaschinenschrift** sind Texte, die Sie über die Tastatur eingeben müssen.

*Kursive Schrift* kennzeichnet Befehle oder Menüpunkte.

"Anführungszeichen" kennzeichnen Kapitelnamen und Begriffe, die hervorgehoben werden sollen.

### <span id="page-9-0"></span>**Wichtige Hinweise**

Heben Sie dieses Handbuch zusammen mit dem Gerät auf. Wenn Sie das Gerät an Dritte weitergeben, geben Sie bitte auch dieses Handbuch weiter.

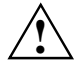

**!** Lesen Sie diese Seite bitte aufmerksam durch, und beachten Sie diese Hinweise, bevor Sie den PC öffnen.

Um Zugriff auf die Komponenten der Systembaugruppe zu bekommen, müssen Sie das Gerät öffnen. Wie Sie das Gerät zerlegen und wieder zusammenbauen, ist in der Betriebsanleitung des Gerätes beschrieben.

Beachten Sie die Sicherheitshinweise im Kapitel "Wichtige Hinweise" in der Betriebsanleitung des PC.

Bei unsachgemäßem Austausch der Lithium-Batterie besteht Explosionsgefahr. Beachten Sie deshalb unbedingt die Angaben im Kapitel ["Erweiterungen](#page-18-0)" - ["Lithium-](#page-22-0)Batterie austauschen".

Die Lithium-Batterie darf nur durch identische oder vom Hersteller empfohlene Typen (CR2032) ersetzt werden.

Die Lithium-Batterie gehört nicht in den Hausmüll. Sie wird vom Hersteller, Händler oder deren Beauftragten kostenlos zurückgenommen, um sie einer Verwertung bzw. Entsorgung zuzuführen.

Die Batterieverordnung verpflichtet Endverbraucher von Batterien, die Abfall sind, zur Rückgabe an den Vertreiber oder an von öffentlich-rechtlichen Entsorgungsträgern dafür eingerichtete Rücknahmestellen.

Diese Baugruppe erfüllt in der ausgelieferten Ausführung die Anforderungen der EG-Richtlinie 89/336/EWG "Elektromagnetische Verträglichkeit".

Die Konformität wurde in einer typischen Konfiguration eines Personal Computers geprüft.

Beim Einbau der Baugruppe sind die spezifischen Einbauhinweise gemäß Betriebsanleitung oder Technischem Handbuch des jeweiligen Endgerätes zu beachten.

Verbindungskabel zu Peripheriegeräten müssen über eine ausreichende Abschirmung verfügen.

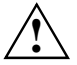

C F

Während des Betriebs können Bauteile sehr heiß werden. Beachten Sie dies, wenn Sie<br>Erweiterungen auf der Systembaugruppe vornehmen wollen. Es besteht<br>Verbrennungsgefahrt Verbrennungsgefahr!

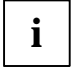

**i** Die Gewährleistung erlischt, wenn Sie durch Einbau oder Austausch von<br>Systemerweiterungen Defekte am Gerät verursachen. Informationen darüber, welche Systemerweiterungen Sie verwenden können, erhalten Sie bei Ihrer Verkaufsstelle oder unserem Service.

#### <span id="page-10-0"></span>**Hinweise zum Einbauen und Ausbauen von Baugruppen**

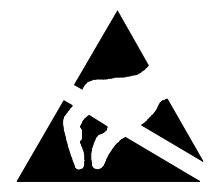

Baugruppen mit elektrostatisch gefährdeten Bauelementen (EGB) können durch den abgebildeten Aufkleber gekennzeichnet sein:

Wenn Sie Baugruppen mit EGB handhaben, müssen Sie folgende Hinweise unbedingt beachten:

- Sie müssen sich statisch entladen (z. B. durch Berühren eines geerdeten Gegenstandes), bevor Sie mit Baugruppen arbeiten.
- Verwendete Geräte und Werkzeuge müssen frei von statischer Aufladung sein.
- Ziehen Sie den Netzstecker, bevor Sie Baugruppen stecken oder ziehen.
- Fassen Sie die Baugruppen nur am Rand an.

# <span id="page-11-0"></span>**Leistungsmerkmale**

Die markierten Komponenten und Steckverbinder müssen nicht auf der Systembaugruppe vorhanden sein.

- ATX-Systembaugruppe
- Intel Pentium II Prozessor mit MMX-Technologie
- Prozessor-Cache-Modul für Intel 100 MHz Slot 1-Prozessorsteckplatz
- Second-Level-Cache im Prozessor-Cache-Modul
- 16 bis 384 Mbyte Hauptspeicher (SDRAM-Speichermodule)
- Fehlererkennung und -korrektur mittels ECC
- Flash-BIOS
- 5 PCI-Steckplätze (alle busmaster-fähig), 1 ISA/PCI-Steckplatz (shared)
- 1 ISA-Steckplatz
- AGP-Steckplatz für AGP-Grafik-Controller (AGP = Accelerated Graphics Port)
- 64-Bit AGP-Grafik-Controller, Grafikprozessor Matrox MGA-G100 mit Windows-Beschleuniger, 3D Beschleuniger und 2 Mbyte SGRAM-Bildwiederholspeicher
- Bildwiederholspeicher hochrüstbar auf 4 oder 6 Mbyte SGRAM (mit Jedec 144poligen 125 MHz SGRAM-SO-DIMM-Speichermodulen mit "Serial Presence Detect")
- IDE-Festplatten-Controller am PCI-Bus für bis zu vier IDE-Laufwerke (z. B. IDE-Festplattenlaufwerke, ATAPI-CD-ROM-Laufwerke), (Ultra-DMA33-Modus-fähig), unterstützt PIO-Modus 0-4
- Energiesparfunktionen
- Diskettenlaufwerk-Controller (bis 2,88-Mbyte-Format)
- unterstützt Systemstart von 120 Mbyte IDE-Diskettenlaufwerk
- Echtzeituhr/Kalender mit Batteriepufferung
- Parallele Schnittstelle (ECP- und EPP-kompatibel)
- 2 Serielle Schnittstellen (16C550 kompatibel mit FIFO)
- Bildschirmanschluß (Sub-D Buchse)
- PS/2-Mausanschluß
- PS/2-Tastaturanschluß
- USB (Universal Serial Bus)
- Interner Steckverbinder für Infrarotempfänger
- Vorbereitet für Fujitsu Siemens Computers System Monitoring
- Interner Steckverbinder für Wake On LAN (WOL)
- Gehäuseerkennung

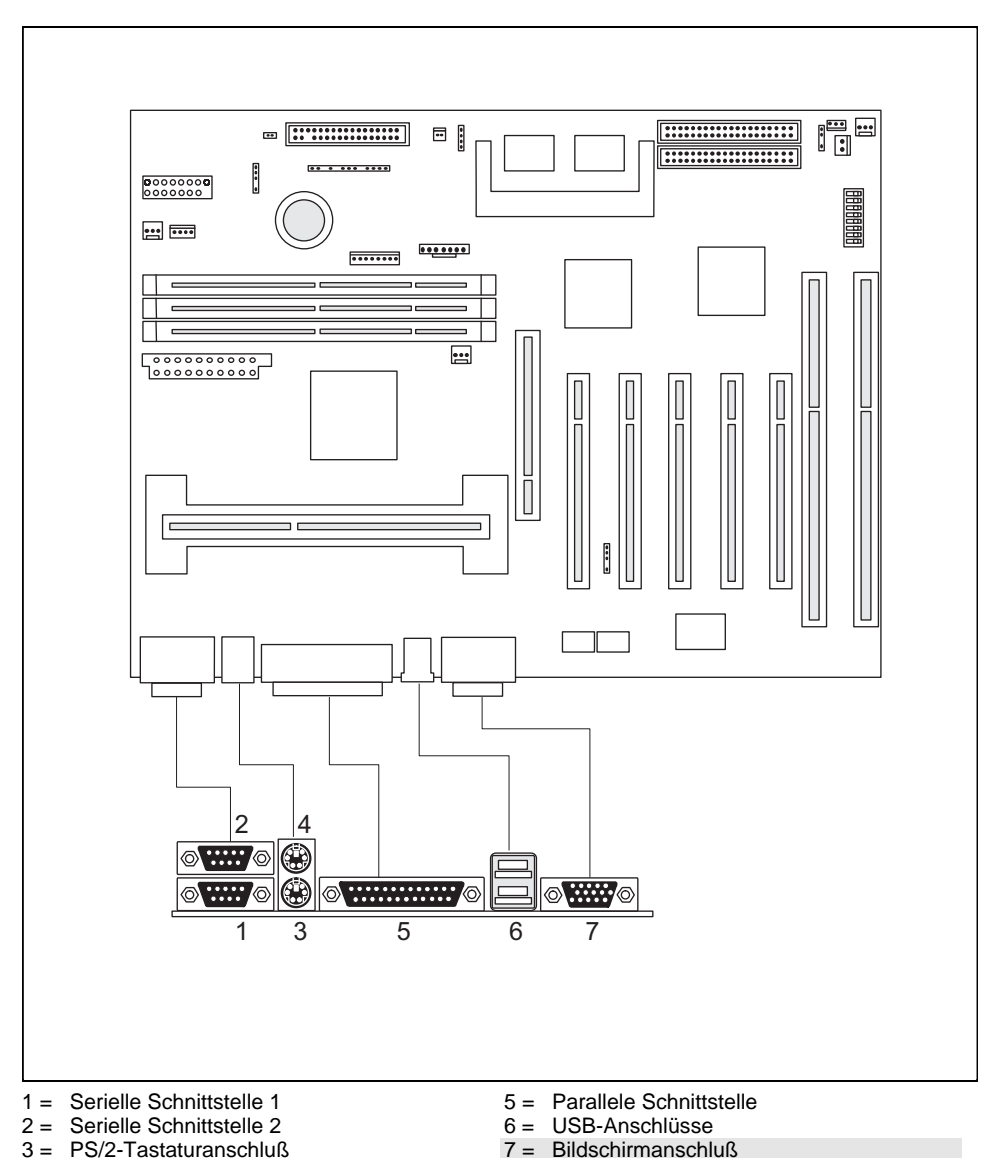

### <span id="page-12-0"></span>**Anschlüsse und Steckverbinder**

Die markierten Steckverbinder müssen nicht auf der Systembaugruppe vorhanden sein.

4 = PS/2-Mausanschluß

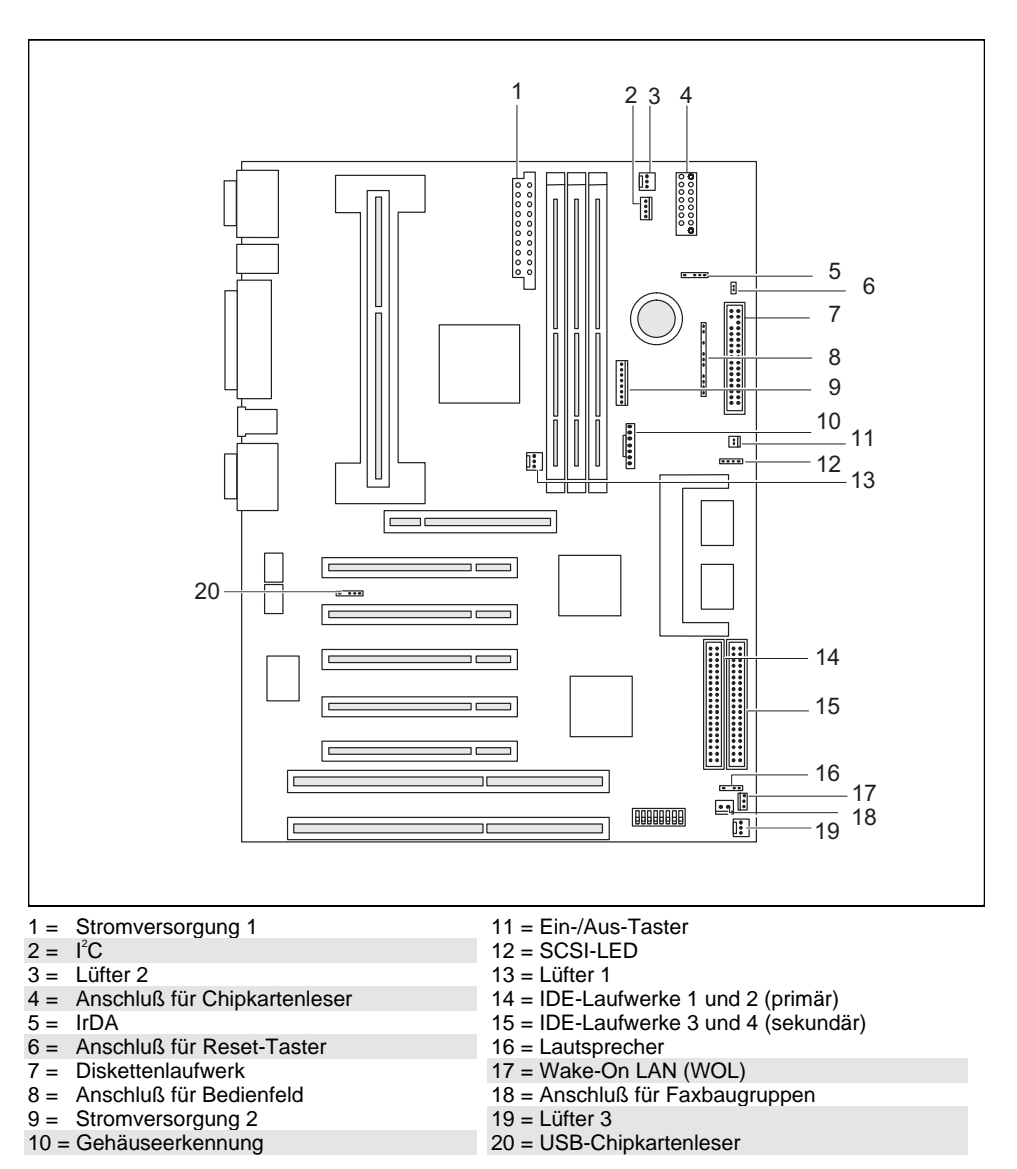

Die markierten Steckverbinder müssen nicht auf der Systembaugruppe vorhanden sein.

### <span id="page-14-0"></span>**Unterstützte Bildschirmauflösungen**

Abhängig von dem verwendeten Betriebssystem gelten die nachfolgend angegebenen Bildschirmauflösungen für den Bildschirm-Controller auf der Systembaugruppe. Wenn Sie einen anderen Grafik-Controller verwenden, finden Sie die unterstützten Bildschirmauflösungen in der Dokumentation zum Grafik-Controller.

Zur Wahl einer geeigneten Einstellung für Ihren Bildschirm verwenden Sie bitte die mitgelieferten Matrox VGA Treiber.

Nach Installation dieser Treiber können Sie unter Windows 95 in der *Systemsteuerung* unter *Eigenschaften von Anzeige* in den Registerkarten *MGA-Monitor* bzw. *MGA-Einstellungen* Ihren Bildschirmtyp (evtl. Standardtyp verwenden) und die Bildschirmauflösung einstellen.

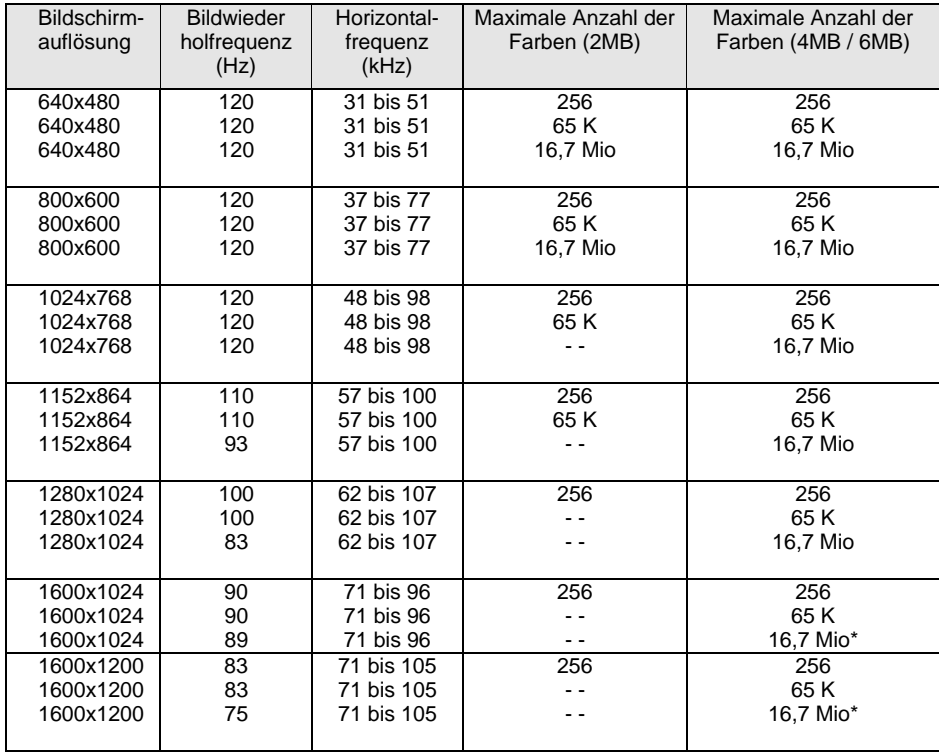

nicht verfügbar; \* : Dieser Wert ist nur mit 6 MB verfügbar.

64 K: High Color (16 bit); 16 Mio: True Color (24 bit)

### <span id="page-15-0"></span>**Ressourcen-Tabelle**

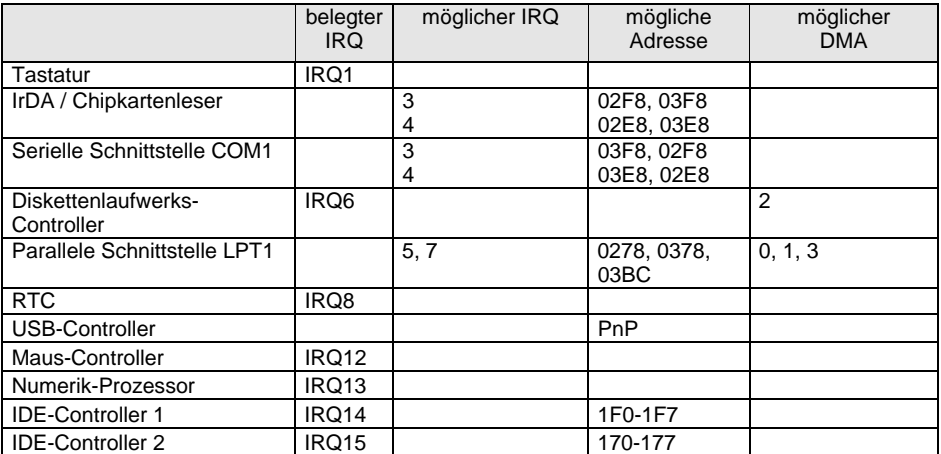

"belegter IRQ" = bei Auslieferung eingestellte Interrupts

"möglicher IRQ" = diese Interrupts können Sie für die entsprechende Anwendung verwenden "mögliche Adresse" = diese Adresse können Sie für die entsprechende Anwendung verwenden "möglicher DMA" = diese DMAs können Sie für die entsprechende Anwendung verwenden

### **PCI-Bus-Interrupts**

In der nachfolgenden Tabelle können Sie erkennen, welcher PCI-Bus-Steckplatz sich den jeweils primären Interrupt mit einer PCI- oder AGP-Bus-Komponente auf der Systembaugruppe teilt.

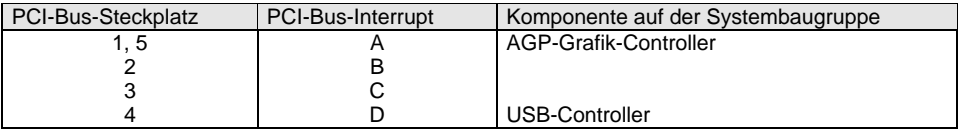

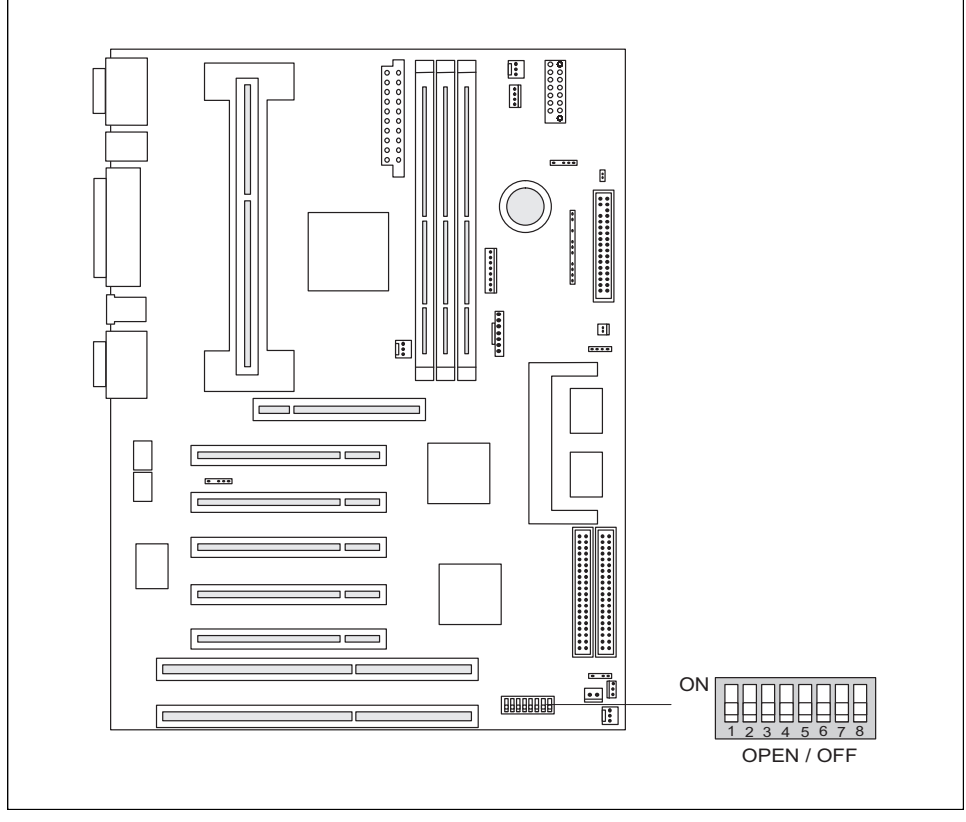

# <span id="page-16-0"></span>**Einstellungen mit Schalterblock**

Schalter 1 = muß immer auf *off* eingestellt sein Schalter 2 = System-BIOS wiederherstellen Schalter 3 = Schreibschutz für Disketten

Schalter 4 = reserviert Schalter 5, 6, 7 und  $8 =$  Taktfrequenz

# **System-BIOS wiederherstellen - Schalter 2**

Der Schalter 2 ermöglicht das Wiederherstellen des System-BIOS nach einem fehlerhaften Update. Zum Wiederherstellen des System-BIOS benötigen Sie eine "Flash-BIOS-Diskette" (wenden Sie sich bitte an unseren Service).

*on* Das System-BIOS startet vom Diskettenlaufwerk A: und überschreibt das System-BIOS auf der Systembaugruppe.

*off* Das System-BIOS startet von der Systembaugruppe (Standardeinstellung).

#### <span id="page-17-0"></span>**Schreibschutz für Disketten - Schalter 3**

Der Schalter 3 legt fest, ob mit dem Diskettenlaufwerk Disketten beschrieben und gelöscht werden können, wenn im *BIOS-Setup* der Schreibschutz für Disketten aufgehoben ist (im Menü *Security* das Feld von *Diskette Write* auf *Enabled* gesetzt).

*on* Der Schreibschutz für das Diskettenlaufwerk ist aktiv.

*off* Disketten können gelesen, beschrieben und gelöscht werden (Standardeinstellung).

### **Taktfrequenz - Schalter 5, 6, 7 und 8**

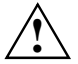

**!** Für den gesteckten Pentium II dürfen Sie die Schalter nur entsprechend der nachfolgenden Tabellen einstellen.

Diese Systembaugruppe dürfen Sie mit Prozessoren mit 66 oder 100 MHz Front Side Bus betreiben.

#### **Pentium II mit 66 MHz Front Side Bus:**

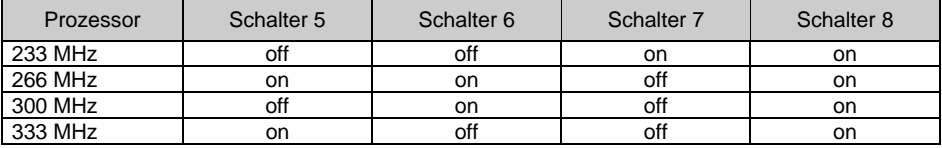

#### **Pentium II mit 100 MHz Front Side Bus:**

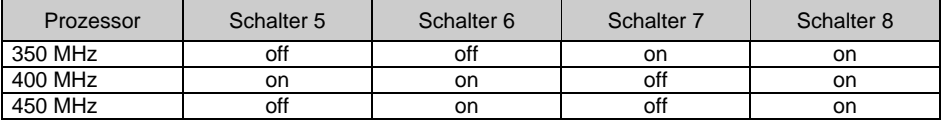

# <span id="page-18-0"></span>**Erweiterungen**

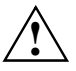

**1988** Bei allen in diesem Kapitel beschriebenen Arbeiten verlassen Sie zuerst den<br>Suspend-Modus, bevor Sie das Gerät ausschalten und ziehen Sie dann den<br>Netzstecker aus der Schutzkentekt Steckdosel Netzstecker aus der Schutzkontakt-Steckdose!

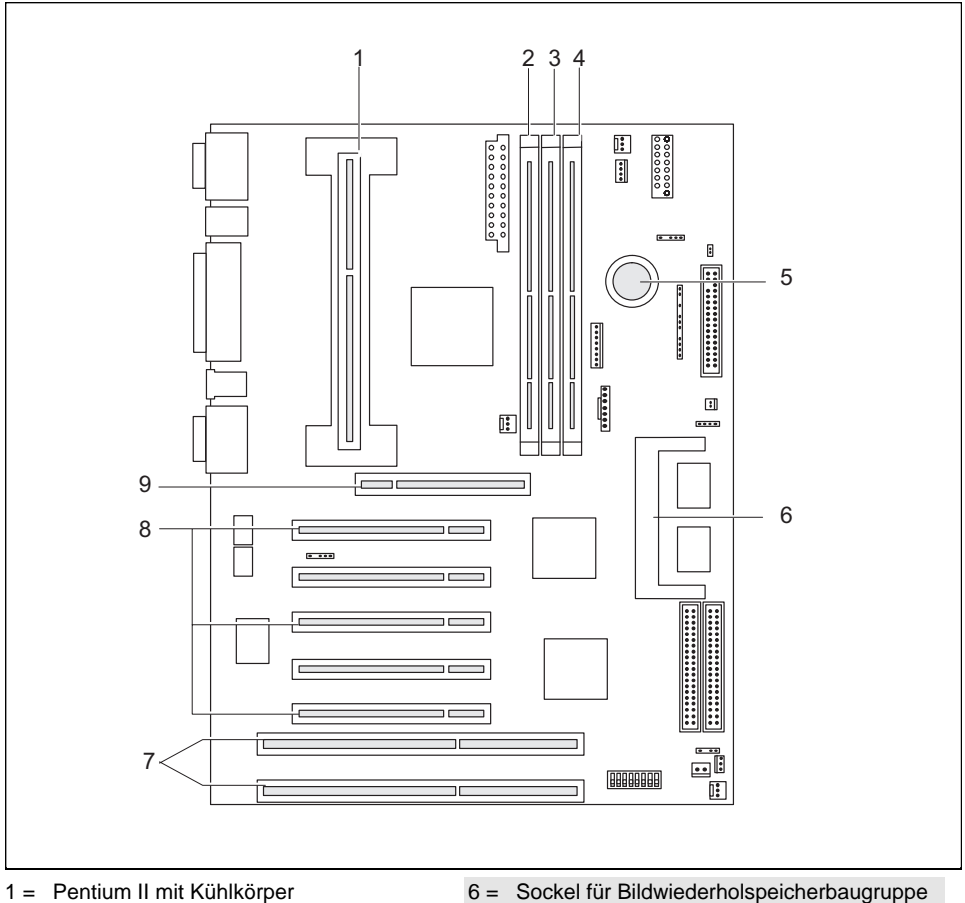

- 2 = Einbauplätze Bank 3 für Hauptspeicher
- 3 = Einbauplätze Bank 2 für Hauptspeicher
- 4 = Einbauplätze Bank 1 für Hauptspeicher
- 5 = Lithium-Batterie

- 7 = ISA-Steckplätze 1 und 2 (von unten)
- 8 = PCI-Steckplätze 1, 2, 3, 4, 5 (von unten)
- 9 = AGP-Steckplatz

Die markierten Steckverbinder müssen nicht auf der Systembaugruppe vorhanden sein.

**i** Alle PCI-Steckplätze sind busmaster-fähig.

#### <span id="page-19-0"></span>**Prozessor austauschen**

#### **Prozessor einbauen**

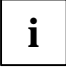

Wenn Sie mit einem neuen Prozessor hochrüsten wollen, kann es sein, daß vorher die<br>Halterung für den Prozessor auf der Systembaugruppe ausgetauscht werden muß. Sollte<br>Listen der Listen der University of the University of t ein Austausch der Halterung notwendig sein, wenden Sie sich an unseren Service.

Je nach Ausführung des Prozessorgehäuses kann der Kühlkörper auf dem Prozessor und der Prozessor in der Halterung bewegt werden. Dies ist kein Montagefehler, sondern entspricht den Vorgaben des Herstellers. Durch die schwimmende Aufhängung wird im eingebauten Zustand ein zuverlässiger Kontakt zwischen Prozessor und Kühlkörper sichergestellt. Arretierungen in der Halterung verhindern, daß der Prozessor herausrutschen kann.

Wenn der Kühlkörper auf dem Prozessor beweglich ist, dann muß auch der gesteckte Prozessor in der Halterung beweglich sein. Dies gewährleistet eine optimale Kühlung.

Wenn Sie den Prozessor austauschen, halten Sie das Prozessorgehäuse am Prozessor und am Kühlkörper fest.

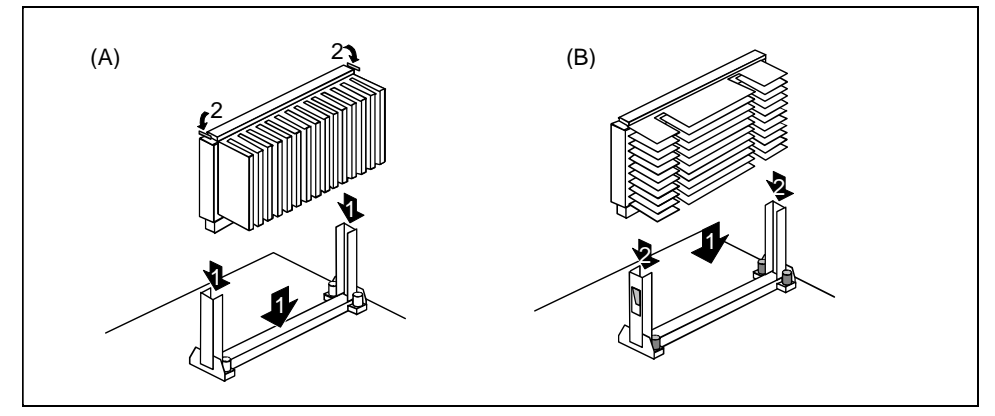

Das Bild zeigt zwei Varianten von Halterungen und Prozessoren.

- ▸ Entfernen Sie gegebenenfalls den alten Prozessor.
- ▸ Setzen Sie den Prozessor in die Halterung ein (1).
- ▶ Schieben Sie den Prozessor in der Halterung nach unten, und drücken Sie ihn in den Steckplatz, bis die Halteklemmen (2) links und rechts einrasten.
- ▸ Stellen Sie die Taktfrequenz des neuen Prozessors mit den Schaltern 5 bis 8 des Schalterblocks ein.
- ▸ Besitzt der Prozessor einen Temperaturfühler oder Lüfter, dann stecken Sie die zugehörige Leitung an den Anschluß für den Temperaturfühler oder Lüfter auf der Systembaugruppe.

#### <span id="page-20-0"></span>**Prozessor ausbauen**

- $\blacksquare$  Besitzt der Prozessor einen Temperaturfühler oder Lüfter, dann ziehen Sie die zugehörige Leitung.
- ▸ Drücken Sie auf beiden Seiten des Prozessors die Halteklemmen (2) leicht nach innen (A) oder nach außen (B), und ziehen Sie den Prozessor nach oben heraus. Nehmen Sie dazu gegebenenfalls einen Schraubendreher zu Hilfe.

#### **Hauptspeicher hochrüsten**

Auf der Systembaugruppe gibt es zwei bis drei Einbauplätze für den Einbau von Speichermodulen im DIMM-Format. Der maximale Speicherausbau beträgt 384 Mbyte. Es werden SDRAM-Speichermodule eingesetzt.

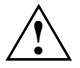

**!** Es dürfen nur ungepufferte 3,3V-Speichermodule verwendet werden. Gepufferte Speichermodule sind nicht erlaubt.

SDRAM-Speichermodule müssen eine Zykluszeit (Cycletime) von 10 ns oder kürzer besitzen oder für eine Taktfrequenz von 100 MHz oder höher ausgelegt sein.

#### **Speichermodul einbauen**

- ▶ Klappen Sie die Halterungen des entsprechenden Einbauplatzes an beiden Seiten nach außen.
- ▸ Stecken Sie das Speichermodul in den Einbauplatz.
- ▸ Klappen Sie dabei die seitlichen Halterungen hoch, bis sie am Speichermodul einrasten.

#### **Speichermodul ausbauen**

- ▸ Drücken Sie die Halterungen auf der linken und auf der rechten Seite nach außen.
- ▸ Ziehen Sie das Speichermodul aus dem Einbauplatz.

### <span id="page-21-0"></span>**Bildwiederholspeicher hochrüsten**

Wenn auf der Systembaugruppe 2 Mbyte Bildwiederholspeicher vorhanden ist, können Sie den Bildwiederholspeicher auf 4 oder 6 Mbyte erhöhen (mit Jedec 144poligen 125 MHz SGRAM-SO-DIMM-Speichermodulen mit "Serial Presence Detect").

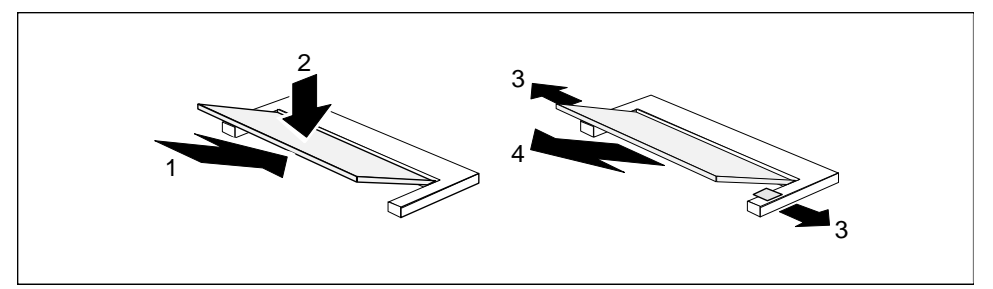

- ▸ Setzen Sie die Speichermodule mit den Anschlußkontakten voran in den Einbauplatz (1).
- ▸ Klappen Sie das Speichermodul vorsichtig nach unten (2), bis es spürbar einrastet.

#### **Speichermodule ausbauen**

- ь Drücken Sie die beiden Halteklammern vorsichtig nach außen (3). Das Speichermodul klappt nach oben.
- ▶ Ziehen Sie das Speichermodul aus der Halterung (4).

#### <span id="page-22-0"></span>**Lithium-Batterie austauschen**

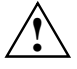

Bei unsachgemäßem Austausch der Lithium-Batterie besteht Explosionsgefahr.<br>Die Lithium-Batterie darf nur durch identische oder vom Hersteller empfohlene Typen (CR2032) ersetzt werden.

Die Lithium-Batterie gehört nicht in den Hausmüll. Sie wird vom Hersteller, Händler oder deren Beauftragten kostenlos zurückgenommen, um sie einer Verwertung bzw. Entsorgung zuzuführen.

Achten Sie beim Austausch unbedingt auf die richtige Polung der Lithium-Batterie - Pluspol nach oben!

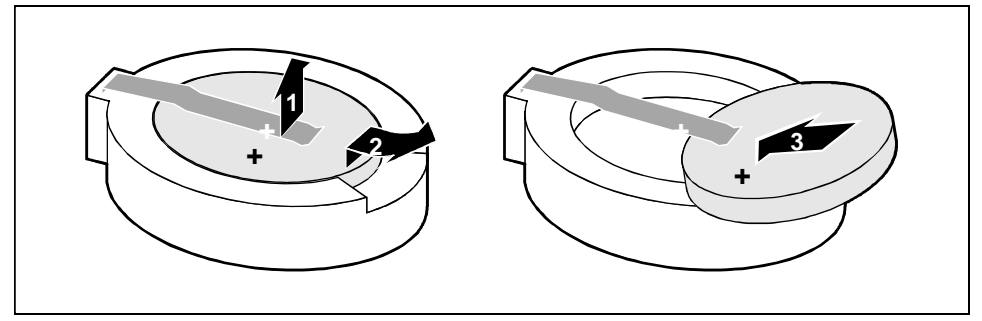

- ▸ Heben Sie die Kontaktfeder nur wenige Millimeter nach oben (1), bis Sie die Lithium-Batterie aus der Halterung ziehen können (2).
- ▸ Schieben Sie die neue Lithium-Batterie des identischen Typs in die Halterung (3).

# <span id="page-23-0"></span>**Glossar**

Die unten aufgeführten Fachbegriffe bzw. Abkürzungen stellen keine vollständige Aufzählung aller gebräuchlichen Fachbegriffe bzw. Abkürzungen dar.

Nicht alle hier aufgeführten Fachbegriffe bzw. Abkürzungen gelten für die beschriebene Systembaugruppe.

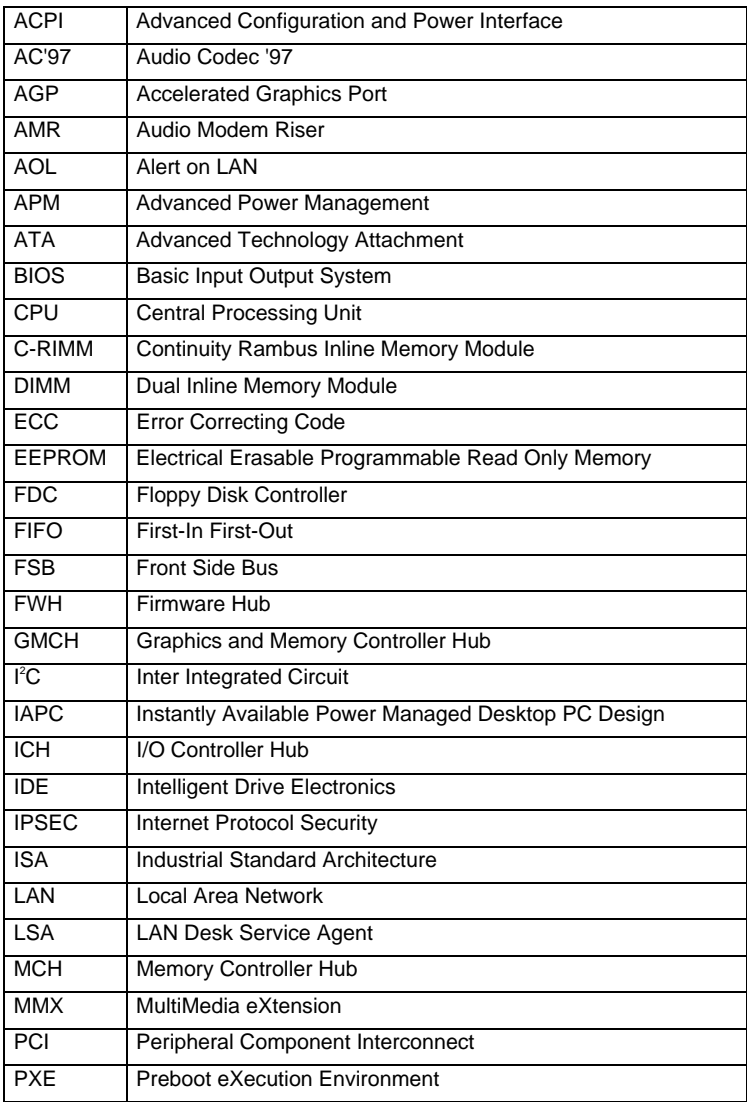

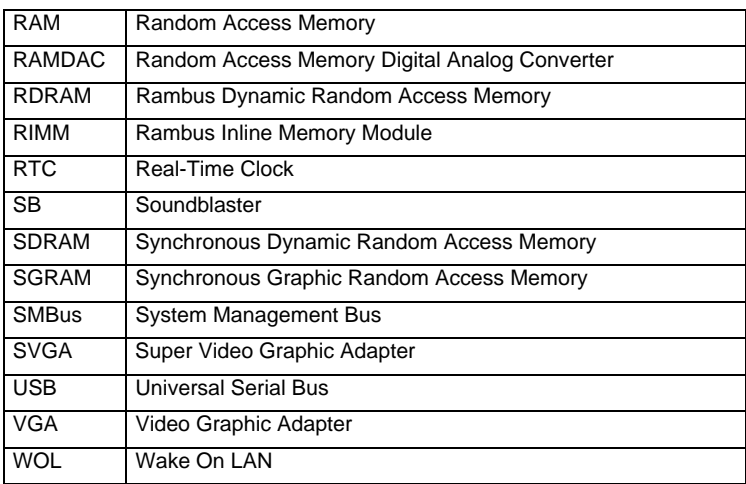